# **APLICAÇÃO MÓVEL VOLTADA AO COMPARTILHAMENTO DE INFORMAÇÕES ACERCA DE PRAIAS INTEGRANDO A FERRAMENTA GOOGLE MAPS E A BIBLIOTECA REACT NATIVE**

Pedro Citadin Coelho<sup>1</sup>, Luciano Antunes<sup>2</sup>

**Resumo**: Considerando a importância das praias nas atividades econômicas e turísticas, o presente estudo tem como objetivo empregar a biblioteca React Native e a ferramenta Google Maps para o desenvolvimento de uma aplicação destinada ao compartilhamento de informações sobre praias. Essa aplicação abrange dados relacionados à lotação, limpeza do mar, estado das ondas e disponibilidade de quiosques nas proximidades. Os resultados obtidos a partir dos testes realizados considerando as taxas de quadros por segundo da tela e os tempos de resposta durante requisições web indicam que a aplicação demonstrou um desempenho satisfatório.

**Palavras-chave**: Aplicativo Móvel. Google Maps. Compartilhamento de dados. React Native.

**ABSTRACT:** Considering the importance of beaches in economic and turístico activities, the present study aims to employ the React Native framework and the Google Maps tool for the development of an application intended for sharing beachrelated information. This application encompasses data regarding current beach capacity, water cleanliness, wave conditions, and availability of nearby kiosks. The results obtained from the conducted tests, considering the screen frame rates and response times during web requests, indicate that the application demonstrated satisfactory performance.

**Keywords**: Mobile App. Google Maps. Data Sharing. React Native.

<sup>&</sup>lt;sup>1</sup> Pedro Citadin Coelho. pedro citadin@unesc.net.

<sup>&</sup>lt;sup>2</sup> Luciano Antunes. luc@unesc.net.

#### **1 INTRODUÇÃO**

Praias possuem função balnearia desde meados do século XVIII, quando o banho de mar foi considerado terapêutico pelos médicos Europeus da época. (Ministério do Turismo, 2010)

Segundo o Ministério do Turismo (2010 p. 13) a partir do século XIX "os espaços praianos ganham uma função social e é na Europa que a praia assume o papel de vilegiatura balnear, principalmente na Inglaterra, França, Itália e Espanha, por meio dos spas, do iatismo, dos bailes e dos passeios à beira-mar."

O Brasil conta com uma área litorânea de cerca de 514 mil quilômetros quadrados, abrangendo 395 municípios em 17 estados diferentes do país. (MINISTÉRIO DO MEIO AMBIENTE, 2008) Define-se "praia" como "faixa de terra à beira-mar; faixa de terra encoberta por areia ou por pedras que limita um mar, um rio ou uma lagoa."

A cartografia em sua concepção, tem por objetivo coletar e examinar dados dos diversos locais presentes na terra, e representá-los de forma gráfica em escala reduzida, tornando a visualização mais concisa. Dentre as principais ferramentas a disposição de um cartografo para relatar esses dados estão os mapas, modelos de relevo, globos, imagens de satélite, cartogramas, fotografias aéreas entre outros. (SEBEM; MONGUILHOTT, 2010)

Atualmente tem se tornado cada vez mais frequente a utilização de mapas baseados em imagens de satélite. (FITZ, 2008) Ferramentas como o Google Maps e Waze, que são baseados nas tecnologias de mapeamento via satélite e na cartografia moderna já oferecem uma alta cobertura territorial estão cada vez mais acessíveis, tornando simples e fácil a localização atualmente. (TENÓRIO, 2021)

O Google Maps é uma ferramenta gratuita de mapeamento online distribuída pela Google. Suas funcionalidades incluem mapeamento de ruas de uma forma representada para facilitar a compreensão, incluindo pontos de referência que ajudam no planejamento de rotas em qualquer tipo de percurso. (CHEONG; CHEONG; JIE, 2012)

Tendo superado a marca de 10 bilhões de downloads na Play Store, a popularidade do Google Maps tem aumentado significativamente devido ao crescimento no número de smartphones. Com a facilidade de acesso à Internet móvel, os usuários podem utilizar o aplicativo para obter informações precisas sobre a localização, rotas e orientações. Além disso, o Google Maps possui uma interface amigável, que permite aos usuários facilmente ajustar a visualização do mapa para satisfazer suas necessidades individuais. Com esses recursos, o Google Maps se tornou uma ferramenta essencial para muitas pessoas em todo o mundo. (ALMENARA, 2021)

Atualmente, uma grande parcela do mercado de celulares é tomada por dois grandes sistemas operacionais, o Android, distribuído pela Google e utilizado por inúmeras marcas em seus dispositivos, e o IOS, utilizado pela Apple em seus próprios dispositivos. Ambos os sistemas possuem funcionalidades e qualidades únicas. (DAPPER, 2017)

Lançado em 2013 como uma biblioteca de código aberto do JavaScript pela Meta (ainda Facebook na época), o React veio para auxiliar nas necessidades do time de desenvolvimento do Facebook e com o tempo caiu nas graças de toda a comunidade de desenvolvedores devida a sua flexibilidade e performance. O React é uma biblioteca para desenvolvimento de interfaces com uma abordagem baseada em componentes que se adequou muito bem em situações que envolvem a interações com o usuário. (EISENMAN, 2015)

Já em 2015, o time de desenvolvimento do React apresentou o React Native, uma biblioteca que faz uso do React para fazer uma conexão entre o JavaScript e uma plataforma alvo como Android e IOS. O objetivo é que os desenvolvedores escrevam seus códigos e essa conexão faça a conversão para a linguagem nativa da plataforma alvo. (EISENMAN, 2015)

Com o surgimento de novas tecnologias ao decorrer dos tempos, surgiu-se uma necessidade de desenvolver uma forma que tornasse possível e pratico a junção dessas tecnologias. A forma mais comum atualmente de combinar tecnologias ou recursos é por meio de APIs. API, do inglês Application Programming Interface (Interface de Programação de Aplicações) segundo Carneiro dos Santos (2013) "é o conjunto de rotinas, padrões e instruções de programação que permite que os desenvolvedores criem aplicações que possam acessar determinado serviço na internet."

Oficialmente lançada no ano de 2005, a API Google Maps veio para solucionar um problema de disponibilidade da plataforma, para que programadores terceiros pudessem implementar suas funcionalidades em seus próprios sites e

aplicações, antes, sendo possível apenas por meios não oficiais. (SVENNERBERG, 2010)

Desde os primórdios, o ser humano armazena informações e dados. Ao longo do tempo, as formas de armazenamento evoluíram, de pinturas rupestres a grandes massas de dados na nuvem. O armazenamento é essencial no desenvolvimento de aplicações, com a capacidade de recuperar dados rapidamente sendo fundamental. As bases de dados são locais onde informações são armazenadas e recuperadas. Existem diferentes arquiteturas de banco de dados, como o modelo relacional, o modelo hierárquico, o modelo de dados de rede e o modelo objeto-relacional, cada um com suas próprias características e desempenho. (ANGELOTTI, 2010)

Lançado em 2016 pela Google, o Firebase é uma plataforma de desenvolvimento de aplicativos que oferece ferramentas comuns, como banco de dados, autenticação e mensagens, para otimizar o processo de criação de aplicativos sem substituir as APIs existentes. (MORONEY, 2017)

Atualmente, existem aplicativos disponíveis que fornecem informações sobre as condições das praias. No entanto, muitos desses aplicativos são mantidos por órgãos governamentais, como por exemplo o "Vai dar praia" pelo governo do estado da Bahia. Essa abordagem impede que o público em geral possa contribuir com o compartilhamento de informações úteis. Como resultado, as informações fornecidas nesses aplicativos podem se tornar limitadas a locações especificas e até mesmo desatualizadas devido à falta de estrutura necessária para cobrir grandes regiões, apesar de serem originadas de uma fonte oficial. (GOVERNO DO ESTADO DA BAHIA, 2023)

O objetivo principal do presente trabalho é implementar uma ferramenta para compartilhamento de informações acerca das condições de cada praia como lotação, condições do mar, infraestrutura do entorno entre outros empregando o React Native, integrando a o Google Maps para possibilitar uma plataforma mais abrangente que esteja disponível para praticamente todos os dispositivos moveis.

Além de fornecer uma incorporação com as redes sociais, possibilitando o compartilhamento de tais informações por meio de publicações geradas diretamente pela aplicação com a finalidade de propagar melhor a avaliação de cada praia.

#### **3 MATERIAIS E MÉTODOS**

Esta pesquisa é aplicada, de base tecnológica e explicativa. No decorrer da confecção deste projeto foram utilizados alguns equipamentos e ferramentas. O desenvolvimento do aplicativo foi realizado em um computador com uma configuração contendo 32GB de memória RAM, processador Ryzen 5 3600 com 6 núcleos e 12 threads e clock básico de 3,6GHz e placa de vídeo NVIDIA RTX 2060 Super com 8GB, executando o sistema operacional Windows 11.

Para a confecção do código, foi utilizada a IDE Visual Studio Code, uma ferramenta amplamente utilizada por desenvolvedores de software e que possui diversas funcionalidades que ajudaram a agilizar o processo de desenvolvimento, como complemento de código e indentação automática para manter o código organizado.

Durante os testes e depuração do aplicativo, foram utilizados dois modelos de celular com sistema operacional Android em diferentes versões. O primeiro modelo escolhido foi o Samsung Galaxy S9 Plus, que possui 128GB de armazenamento com Android na versão 10. O segundo modelo utilizado foi o Samsung Galaxy S22 Ultra, que tem uma capacidade de armazenamento maior, com 512GB com o Android na versão 13. A escolha desses modelos se deveu ao fato de que o Android é uma plataforma muito utilizada em dispositivos móveis e é importante garantir a compatibilidade do aplicativo com diferentes modelos de celular.

No desenvolvimento da aplicação móvel, optou-se pela linguagem de programação Java Script em conjunto com a biblioteca React Native na versão 0.71.6. Essa escolha se deu em razão das vantagens oferecidas por essa biblioteca, como a possibilidade de programar para as plataformas Android e iOS com o mesmo código, reduzindo assim a necessidade de se escrever códigos distintos para cada sistema operacional. Outra vantagem da biblioteca React Native é sua capacidade de criar interfaces de usuário sofisticadas e dinâmicas, utilizando componentes préconstruídos que podem ser facilmente personalizados de acordo com as necessidades do projeto.

A fim de agilizar o processo de configuração do ambiente de desenvolvimento, foi utilizado o framework Expo na versão 48.0.9, uma ferramenta que simplifica o processo de configuração do ambiente de desenvolvimento e oferece diversas funcionalidades úteis para o desenvolvimento de aplicativos móveis.

O Expo oferece uma série de recursos que ajudam a acelerar o processo de desenvolvimento, como a possibilidade de testar e depurar o aplicativo diretamente em um dispositivo móvel por meio do aplicativo móvel Expo Go, disponibilizado na Play Store, sem a necessidade da instalação do SDK do Android e emuladores, além de fornecer recursos para monitoramento da performance da aplicação como taxa de quadros por segundo e tempos de resposta.

### 2.1 PROCESSO DE DESENVOLVIMENTO

Para aumentar a eficiência e a organização, o desenvolvimento da aplicação foi dividido em etapas, conforme representado na Figura 1.

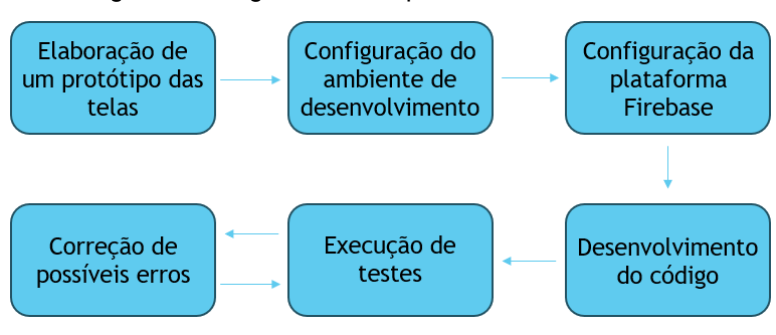

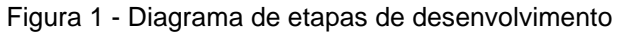

Fonte: Elaborado pelo autor

Cada etapa do projeto desempenhou um papel fundamental no desenvolvimento do aplicativo. Iniciou-se com a elaboração do protótipo das telas, seguido pela configuração do ambiente de desenvolvimento e da plataforma Firebase. Em seguida, foi realizado o desenvolvimento do código e, por fim, foram conduzidos testes em conjunto a correções de possíveis erros e novos testes para verificar a integridade da aplicação.

# 2.2 INTERFACE DA APLICAÇÃO

A fim de atingir o objetivo de construir uma ferramenta que possibilite que os usuários compartilhem informações sobre praias, o projeto em questão foi concebido como um aplicativo móvel. A escolha por uma aplicação móvel se deu, principalmente, pela grande popularidade e facilidade de acesso que esse tipo de

software possui. Através do uso de smartphones, os usuários podem facilmente compartilhar informações em tempo real, enquanto estão na praia, por exemplo.

Durante o desenvolvimento do aplicativo buscou-se criar uma interface intuitiva e de fácil utilização para o usuário final. Dessa forma, optou-se por reduzir o número de telas do aplicativo, a fim de simplificar a interação do usuário com o aplicativo.

Como resultado, foi construída uma aplicação com 5 telas principais, que são: tela de login, tela de cadastro, tela principal com o mapa e as avaliações, tela de avaliações do usuário e tela de perfil do usuário. Além dessas, o aplicativo conta com 4 pop-ups que oferecem funcionalidades extras, como a possibilidade de compartilhar avaliações, visualizar avaliações, editar dados do usuário e editar dados de login do usuário.

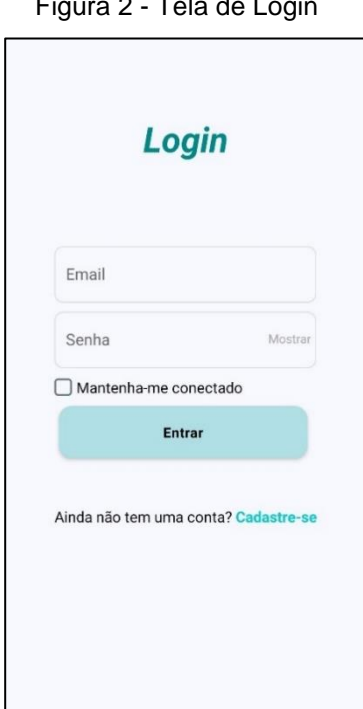

Figura 2 - Tela de Login

Fonte: Elaborado pelo autor

A tela de login permite que o usuário acesse sua conta no aplicativo, conta com os campos e-mail e senha, além de uma caixa de seleção caso o usuário queira manter-se conectado e um botão que redireciona para a tela de cadastro caso ainda não possua uma conta, como demonstrado na Figura 2.

Figura 3 - Tela de Cadastro

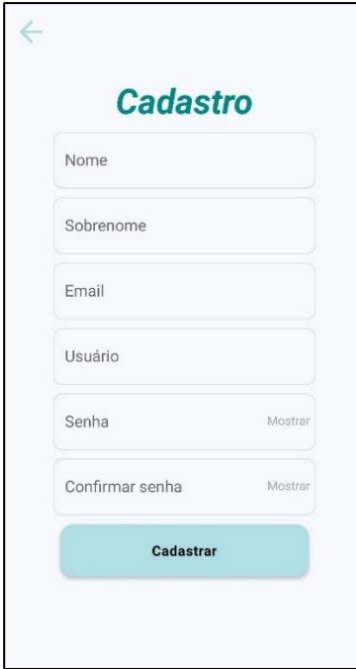

Fonte: Elaborado pelo autor

Já a tela de cadastro exibida na Figura 3 possibilita que novos usuários se cadastrem. Estão presentes nela os campos, nome, sobrenome, email, usuário, senha e confirmação de senha. Ao pressionar o botão de cadastro, caso os dados sejam validados, o usuário é registrado e redirecionado para a tela principal.

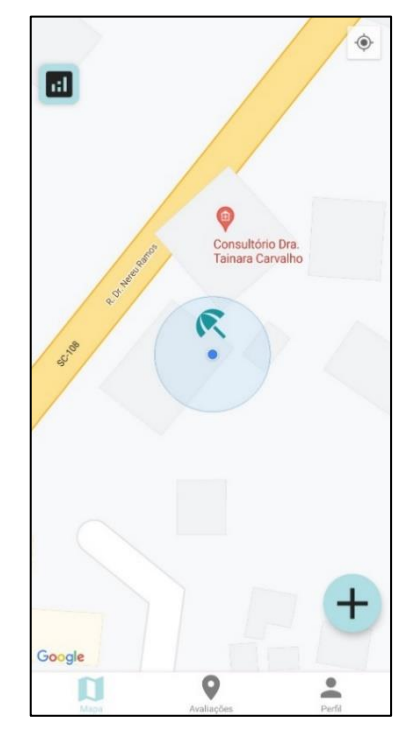

Figura 4 - Tela Principal

Fonte: Elaborado pelo autor

A tela principal é a interface central do aplicativo, exibindo o mapa e as avaliações dos locais cadastrados pelos usuários. Assim como demonstrado na Figura 4, ela conta com uma barra de navegação na parte inferior da tela, construída por meio da biblioteca React Navigation e permite que o usuário vá tanto para a tela de avaliações quanto para a tela de perfil de uma forma rápida e intuitiva. Ademais, a tela principal conta com um botão no canto inferior direito para adicionar uma nova avaliação e um botão no canto superior esquerdo para visualizar um relatório das avaliações da região. Pressionando o ícone de uma avaliação no mapa, o aplicativo abre um pop-up mostrando as informações dessa avaliação.

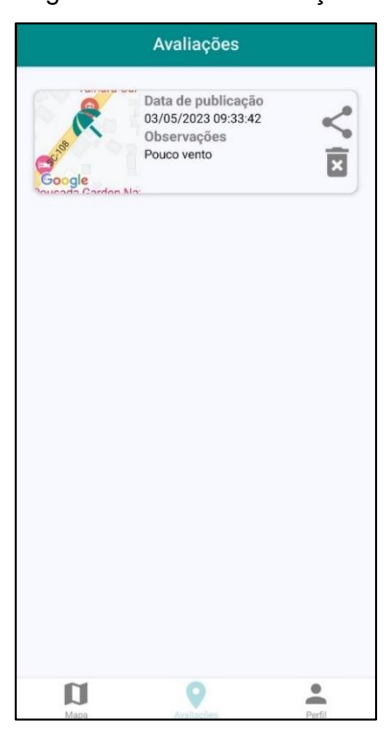

Figura 5 - Tela de Avaliações

#### Fonte: Elaborado pelo autor

Na tela de avaliações do usuário, exibida na Figura 5, o usuário pode visualizar, compartilhar ou excluir todas as suas avaliações realizadas no aplicativo. O aplicativo exibe as avaliações em forma de lista ordenando da mais recente até a mais antiga.

#### Figura 6 - Tela de Perfil

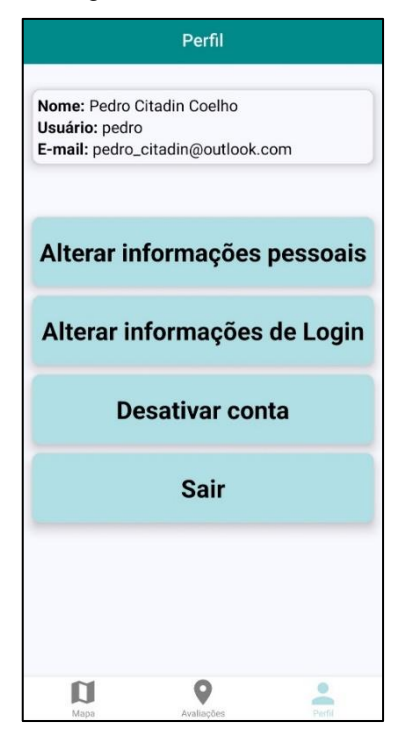

#### Fonte: Elaborado pelo autor

Por fim, na tela de perfil, demonstrada na Figura 6, o usuário pode visualizar e editar suas informações pessoais, incluindo nome, informações de contato e informações de login. Além de poder efetuar logout do aplicativo e desativar a sua conta, excluindo suas informações do banco de dados.

#### 2.3 ARMAZENAMENTO DE DADOS

O armazenamento dos dados gerados pelo aplicativo foi um aspecto crítico a ser abordado no desenvolvimento do sistema. A escolha de uma plataforma segura e confiável de armazenamento foi essencial para garantir a proteção e privacidade dos dados dos usuários.

Nesse sentido, a plataforma Google Firebase versão 9.17.1 foi selecionada para armazenar os dados gerados dentro do sistema. Por meio da biblioteca Firebase Authentication utilizada na versão 9.2.3, foi possível acessar o serviço de autenticação fornecido pelo Firebase o que permitiu que os dados de login dos usuários, como email e senha, fossem armazenados de maneira segura e criptografada. Esse recurso aumentou a segurança do aplicativo, garantindo que informações confidenciais dos usuários fossem mantidas em sigilo.

Além disso, o Firebase disponibiliza um banco de dados NoSQL denominado Firestore database, no qual foi armazenado o restante dos dados dos usuários e das avaliações. Esse banco de dados permite a organização e armazenamento de informações em formato de documentos e coleções, possibilitando a fácil manipulação e consulta dos dados pelos desenvolvedores. Além de agilizar no desenvolvimento por contar com inúmeros métodos e funções já prontos para a utilização.

### 2.4 FUNCIONALIDADES DA APLICAÇÃO

A aplicação desenvolvida tem como principal conceito permitir que usuários possam compartilhar informações relevantes a partir uma determinada praia, de modo que outras pessoas fora da praia possam acessar essas informações e decidirem se é interessante visitar a localização em questão. As informações selecionadas para serem compartilhadas no aplicativo incluem dados como lotação, disponibilidade de quiosques próximos, nível de limpeza do mar, condições do mar (indicadas pela cor da bandeira fornecida pelo corpo de bombeiros responsável pela região) e alguma observação adicional que o usuário desejar fornecer.

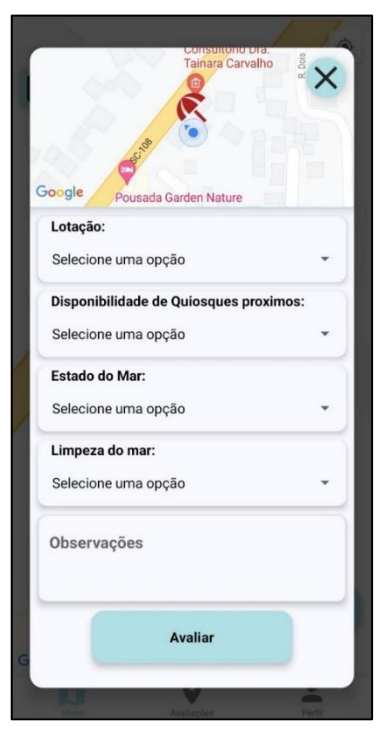

Figura 7 - Inserir Avaliação

Fonte: Elaborado pelo autor

O compartilhamento dessas informações é realizado por meio de um popup com seletores e um campo de texto como indicado na Figura 7. Adicionalmente, a localização da praia é fornecida automaticamente pelo sistema de GPS do dispositivo utilizado pelo usuário. Com isso, busca-se fornecer uma experiência de uso simplificada e intuitiva, permitindo que usuários possam contribuir e acessar informações relevantes de forma fácil e rápida.

A partir do momento em que uma avaliação é compartilhada, ela é exibida no mapa do aplicativo na tela principal, representada na Figura 4, através de um ícone de guarda-sol. Com o objetivo de manter a interface do aplicativo atualizada e evitar informações desatualizadas e possivelmente imprecisas, apenas as avaliações registradas durante as últimas 12 horas são exibidas no mapa. Essa medida contribui para que o usuário possa obter informações confiáveis e relevantes sobre a situação atual da praia, favorecendo a tomada de decisão quanto a visitação da locação.

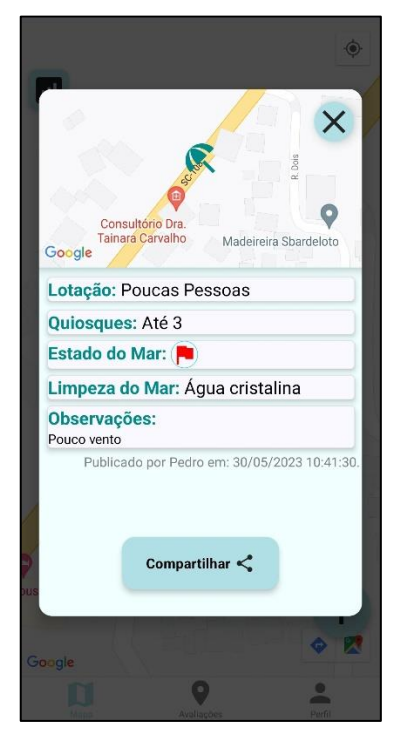

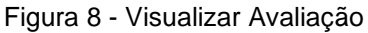

Fonte: Elaborado pelo autor

Pressionando ícone de guarda-sol que representa a avaliação no mapa, abre-se um pop-up com todas as informações compartilhadas, como demonstrado na Figura 8, incluindo a data e hora em que a avaliação foi registrada e o usuário que compartilhou. Ademais, por meio desse pop-up, é possível compartilhar a avaliação como uma imagem nas redes sociais, tais qual Instagram, Twitter, WhatsApp entre outros. Esse recurso é implementado por meio de uma biblioteca complementar do Expo chamada Expo Sharing, a versão utilizada na aplicação foi a 11.2.2, ela permite o acesso ao recurso nativo de compartilhamento do sistema, permitindo que o usuário compartilhe facilmente as informações com seus amigos e seguidores.

### **2.4.1 Relatório de avaliações da região**

A fim de quantificar as informações compartilhadas no aplicativo, foi implementado um sistema de relatórios que exibe o percentual de avaliações em cada região. Esse relatório é gerado com base nas avaliações registradas dentro de um raio de 5 km a partir de um ponto específico, que pode ser a localização do dispositivo ou um ponto qualquer do mapa, selecionado ao pressionar e segurar a tela no local desejado.

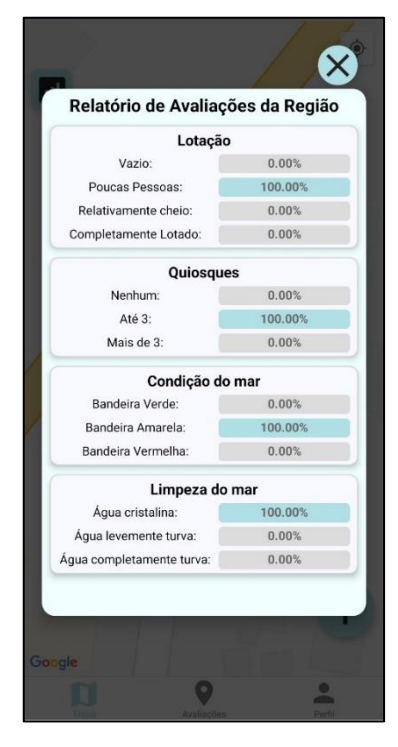

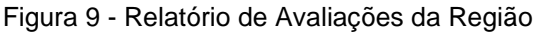

#### Fonte: Elaborado pelo autor

Esse sistema de relatórios, representado na Figura 9, é importante para que os usuários possam ter uma visão geral das condições das praias em uma determinada região e, assim, tomar decisões mais informadas sobre onde ir. O raio de 5 km foi escolhido para que o relatório possa ser gerado com uma área

suficientemente grande para ser representativa, mas ainda assim específica o suficiente para não incluir informações irrelevantes. É importante destacar que o relatório é atualizado em tempo real, conforme novas avaliações são compartilhadas no aplicativo e apenas as avaliações registradas nas últimas 12 horas são consideradas.

Para verificar quais avaliações estão dentro da área determinada foi utilizado um recurso presente no Firebase, conhecido como geohash. Por envolver cálculos complexos na utilização, a biblioteca auxiliar Geofire Common, na versão 6.0.0, indicada na própria documentação do Firebase foi utilizada. O geohash é uma técnica de indexação espacial que converte coordenadas geográficas em uma chave do tipo string. A partir disso, é possível delimitar os limites da área desejada e verificar se a chave de determinada avaliação foi registrada dentro desses limites. Tendo a lista de avaliações a ser consideradas no relatório, é calculado o percentual de cada uma das respostas possíveis e exibido para o usuário.

#### 2.5 IMPLEMENTAÇÃO DO GOOGLE MAPS

A integração do Google Maps na aplicação representa um elemento fundamental para uma melhor experiência do usuário, ao fornecer um recurso de identificação visual e georreferenciamento de avaliações. Essa integração é realizada através da API fornecida pela própria Google, por meio de uma chave única, que é incorporada junto à biblioteca React Native Maps, na versão 1.3.2, permitindo que os usuários possam visualizar os locais das avaliações de forma mais intuitiva e precisa.

Além disso, os marcadores customizados utilizados para representar as avaliações no mapa contêm informações geográficas precisas e são construídos com base nas coordenadas registradas pelo dispositivo, o que permite que o usuário possa rapidamente identificar e localizar uma avaliação específica. Essa integração do Google Maps também é utilizada durante o cálculo do raio de 5km para a geração de relatórios, uma vez que a ferramenta fornece dados precisos de localização geográfica necessários para esse cálculo.

Por fim, é importante destacar que para o correto funcionamento da aplicação, é necessário que o usuário conceda as permissões solicitadas pelo aplicativo para utilizar sua localização. Essas permissões são uma medida de segurança e privacidade, garantindo que a localização do usuário só será acessada

quando ele permitir e somente durante o uso do aplicativo. O Expo fornece uma biblioteca específica para o gerenciamento de permissões chamada Expo Permissions, a versão utilizada foi a 14.1.1, além disso, também fornecida pelo Expo, foi utilizada a biblioteca Expo Location, na versão 15.1.1, para coletar a localização do usuário.

### 2.6 METODOLOGIA DE TESTES EMPREGADA

A fim de avaliar a aplicação, foram realizados diversos testes de ponto a ponto de forma manual com o intuito de simular a utilização real do aplicativo, envolvendo o cadastro de usuários, o processo de login, o registro e visualização de avaliações e a alteração de dados em cenários diversos. Além disso, foram incluídos testes com valores inválidos para verificar a robustez do sistema diante de situações atípicas. O acompanhamento do desempenho do aplicativo foi feito através da ferramenta de monitoramento fornecida pela plataforma Expo, que incluí as taxas de atualização da tela e os tempos de resposta de requisições.

### **3 RESULTADOS E DISCUSSÃO**

A partir da conclusão do desenvolvimento do aplicativo e dos testes efetuados, pode-se constatar que as escolhas feitas em relação às tecnologias e plataformas utilizadas foram adequadas e eficientes para o projeto.

Por meio do monitoramento dos dados de desempenho do aplicativo fornecido pela plataforma Expo, foi possível observar que a performance da aplicação construída com a utilização da biblioteca React Native foi satisfatória. Durante a execução do aplicativo no dispositivo Galaxy S22 Ultra, a taxa de quadros por segundo ficou em torno de 120fps, com algumas quedas para aproximadamente 90fps durante as transições de tela. Nos testes realizados no Galaxy S9 Plus, a taxa de quadros se manteve na faixa de 50 a 60 quadros por segundo, com quedas para cerca de 40 quadros durante as transições de tela, demonstrando que a aplicação pode ser executada de forma fluída sem comprometer o desempenho do aparelho. Vale ressaltar que a diferença de resultados entre os dois dispositivos se dá exclusivamente ao limite na taxa de atualização da tela de ambos os dispositivos.

Em relação ao tempo de resposta da aplicação, o tempo de carregamento das funcionalidades e requisições mais pesadas, como o carregamento do mapa, login e cadastro, variou entre 70ms até 650ms nos testes realizados, fatores externos como ocupação dos servidores e velocidade da internet podem afetar os tempos de resposta.

A integração do serviço do Google Maps foi realizada de forma simples e eficiente, por meio da API disponibilizada pela empresa, enquanto o armazenamento e autenticação de dados no Firebase contribuíram para a agilidade e facilidade no desenvolvimento.

Com o objetivo de estabelecer uma base comparativa com outros estudos já publicados, outros trabalhos foram considerados para avaliar os resultados obtidos neste trabalho.

Em sua pesquisa, Palhano (2022) optou pela construção de uma plataforma web para monitorar exclusivamente a balneabilidade das praias de Natal. Nesse sentido, a ferramenta desenvolvida teve como foco a análise e o processamento de dados, utilizando a linguagem R. Diferentemente desta pesquisa, os dados utilizados, exibidos e analisados pela ferramenta resultante da pesquisa de Palhano (2022) são fornecidos pelo Programa Água Azul e não por usuários comuns. Essa escolha aumentou a confiabilidade dos dados, mas, por outro lado, dificulta na atualização constante e abrangência de localidades onde o sistema pode atuar.

Outro aspecto importante a ser destacado na obra de Palhano (2022) é a escolha por uma plataforma web, que oferece a vantagem de facilitar a visualização em telas maiores, permitindo exibir uma maior quantidade de informações. No entanto, essa abordagem sacrifica a mobilidade e a eficiência que um aplicativo móvel projetado para dispositivos com telas menores e compactas oferece. Neste estudo, o objetivo principal é fornecer uma ferramenta simples e prática, diferentemente da pesquisa de Palhano (2022), que se concentra no processamento e análise de dados, tornando a opção por um aplicativo móvel mais viável e adequada aos propósitos do projeto.

No desenvolvimento de uma plataforma para adoção de animais abandonados nas ruas, Dias et al. (2021) optaram por utilizar a tecnologia React Native em conjunto com a integração do Google Maps. Essa escolha permitiu a criação de uma aplicação multiplataforma e proporcionou aos usuários praticidade e facilidade na busca por animais para adoção ou perdidos. O aplicativo mapeia a localização do animal e disponibiliza a rota pelo Google Maps, tornando a experiência do usuário mais agradável e intuitiva. Em contrapartida, os autores também criaram uma plataforma web para o cadastramento dos animais, um diferencial estrutural em relação à ferramenta resultante dessa pesquisa que se resume um aplicativo móvel único onde é possível o compartilhamento e a visualização das informações.

Hakim et al. (2022) durante o período da pandemia do COVID-19, se propuseram a desenvolver uma aplicação multiplataforma para o rastreamento de pacientes da doença. A escolha do React Native como tecnologia de desenvolvimento permitiu criar um aplicativo móvel que pode ser executado em dispositivos Android e iOS. O objetivo dessa aplicação é permitir o monitoramento de casos da doença próximos ao usuário.

Em viés de comparação é importante destacar que Hakim et al. (2022) utilizaram um método diferente para calcular as distâncias entre as localizações dos pacientes em sua pesquisa. Eles empregaram o algoritmo de Dijkstra, que fornece o menor caminho entre dois pontos, enquanto nesta pesquisa foi utilizado uma delimitação de pontos e uma comparação com as coordenadas de cada avaliação convertidos em um Geohash.

Ambos os métodos são eficazes para a resolução do problema de localização e distância, entretanto é importante ressaltar que a escolha do método adequado depende do objetivo específico da aplicação. No caso de Hakim et al. (2022), a utilização do algoritmo de Dijkstra se mostrou mais apropriada para a solução do problema em questão visto que era necessário uma precisão maior com relação a delimitação dos caminhos, ao contrário desta pesquisa, onde esses quesitos não foram levados em consideração no cálculo e geração de relatórios.

Por fim, é relevante realizar uma comparação com um aplicativo de propósito semelhante, o "Vai dar praia", mantido pelo governo do estado da Bahia. Esse aplicativo apresenta funcionalidades semelhantes ao aplicativo resultante desta pesquisa como mapa na tela principal para geolocalização das praias e uma interface intuitiva. Nele, são disponibilizadas informações sobre a balneabilidade das praias, classificando se estão próprias ou impróprias para banho, além de fornecer dados sobre o clima da região e o nível da maré. Essas informações são fornecidas pelo Instituto do Meio Ambiente e Recursos Hídricos da Bahia, o que confere uma alta confiabilidade aos dados apresentados. No entanto, vale ressaltar que, por se tratar de uma instituição governamental de um estado específico, as informações divulgadas na aplicação estão limitadas à região da Bahia. Em contraste, o aplicativo resultante desta pesquisa tem abrangência nacional, permitindo que qualquer usuário cadastrado possa compartilhar informações sobre o comportamento do mar, a limpeza da praia, a lotação e a disponibilidade de quiosques de alimentação próximos, bem como inserir observações adicionais sobre a praia.

# **4 CONCLUSÃO**

No decorrer estudo, foi desenvolvido um aplicativo móvel utilizando React Native e Google Maps com o objetivo de compartilhar informações sobre praias. As tecnologias escolhidas demonstraram um desempenho satisfatório conforme apresentado nos testes e a interface final da aplicação ficou simples e eficiente.

A integração da ferramenta Google Maps com a aplicação desenvolvida com base na biblioteca React Native proporcionou uma identificação visual eficiente das avaliações das praias, contribuindo para uma utilização mais simplificada e intuitiva da aplicação. A partir disso foi possível concluir que os objetivos de desenvolver um protótipo integrando as tecnologias e efetuar testes para validar o desempenho dessa aplicação foram atingidos com sucesso.

Com base nos conhecimentos adquiridos neste trabalho, são propostas algumas recomendações para futuros projetos. Primeiramente, a implementação de funcionalidades de previsão do tempo ampliaria a utilidade e relevância do aplicativo. Em segundo lugar, a adaptação do aplicativo para dispositivos vestíveis, como smartwatches, aumentaria sua praticidade e sua base de usuários. Por fim, melhorias nas características de acessibilidade, como comandos de voz, devem ser consideradas para aprimorar a experiência geral do usuário e atender a um público mais amplo.

# **REFERÊNCIAS**

ALMENARA, Igor. **Mais um app do Google bate 10 bilhões de downloads na Play Store.** Publicado em: 05 de novembro de 2021. Disponível em: <https://canaltech.com.br/apps/mais-um-app-do-google-bate-10-bilhoes-dedownloads-na-play-store-200900/>. Acesso em: 21 de abril de 2023.

CHEONG, F.; CHEONG, C.; JIE, F. Re-purposing Google Maps Visualisation for Teaching Logistics Systems. **Journal of Information Technology Education**, v. 11, 2012.

DAPPER, A. R. **Aplicativo Mobile para localização de Farmácias**. Florianópolis: Universidade do Sul de Santa Catarina, 2017.

DIAS, M. A. G. et al. **DESENVOLVIMENTO DE APLICATIVO PARA ADOÇÃO DE ANIMAIS ABANDONADOS NAS RUAS.** [s.l.] Universidade de Ubatuba, 2021.

EISENMAN, B. **Learning React Native**. [s.l: s.n.].

FITZ, P. R. **Cartografia Básica**. São Paulo: Oficina de Textos, 2008.

GOVERNO DO ESTADO DA BAHIA. **Nova versão do aplicativo Vai Dar Praia? já está disponível para Android e IOS.** Publicado em: 03 de fevereiro de 2023. Disponível em: < http://www.meioambiente.ba.gov.br/2023/02/12479/Nova-versaodo-aplicativo-Vai-Dar-Praia-ja-esta-disponivel-para-Android-e-IOS.html>. Acesso em: 21 de abril de 2023.

HAKIM, R. R. AL et al. Implamentation of Dijkstra Algorithm with React Native to Determine Covid-19 Distribuition. **Jurnal Sistem Informasi**, v. 11, n. 1, p. 2540– 9719, jan. 2022.

MINISTÉRIO DO TURISMO. **Sol e Praia: Orientações Basicas.** 2ª Ed. Brasília, 2010. Disponível em: <https://www.gov.br/turismo/pt-br/centrais-de-conteudo- /publicacoes/segmentacao-do-turismo/turismo-de-sol-e-praia-orientacoesbasicas.pdf>. Acesso em: 20 de maio de 2022.

MINISTÉRIO DO MEIO AMBIENTE. **Macro: Diagnóstico da Zona Costeira e Marinha do Brasil**. Brasília: [s.n.].

MORONEY, L. **The Definitive Guide to Firebase**. New York: Apress, 2017.

PALHANO, E. DO N. **Um Protótipo Shiny para o Monitoramento da Balneabilidade das Praias de Natal.** Natal: Universidade Federal do Rio Grande do Norte, jul. 2022.

SEBEM, E.; MONGUILHOTT, M. **Curso de Cartografia Básica, GPS e ArcGIS**. Santa Maria: [s.n.].

TENÓRIO, E. S. **Produção de um mapa de localização para o campus de engenharias e ciências agrárias da universidade federal de alagoas**. Rio Largo: Universidade Federal de Alagoas, 2021.

SVENNERBERG, G. **Beginning Google Maps API 3**. New York: Apress, 2010.